## Slett registrering i journal, hvorfor er valget ikke aktivt?

Alle godkjente journalnotat må håndteres av journalansvarlig. Når journalansvarlig er pålogget CosDoc, gå til journal fane 4 Registreringer på tjenestebruker hvor notat skal slettes. Marker notatet, høyreklikk og velg Slett registrering.

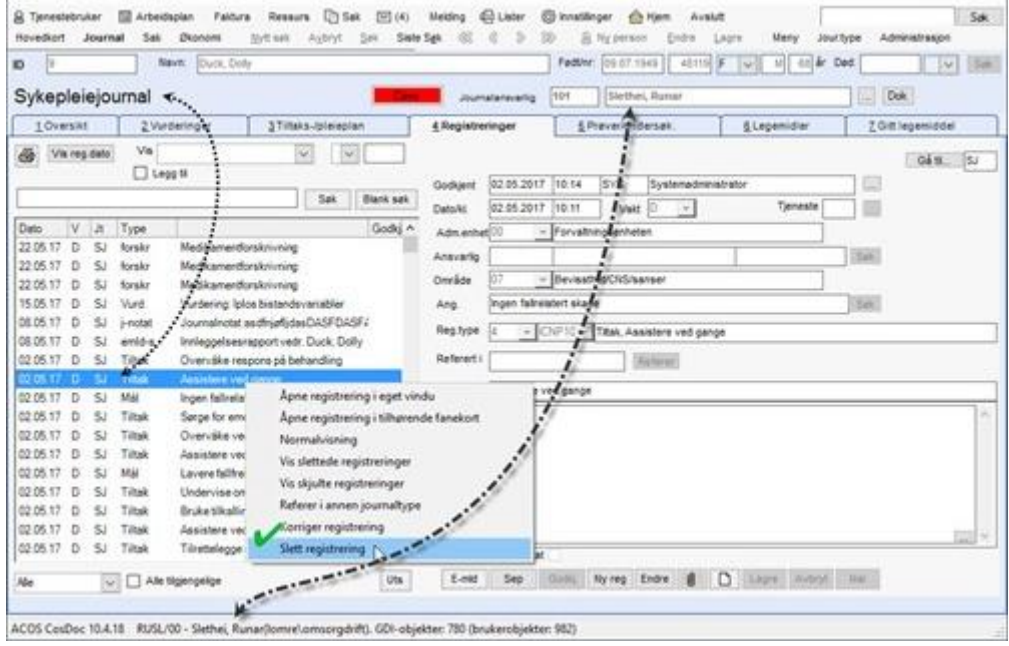

Er valget ikke aktivt kan dette være av flere årsaker, sjekk først og fremst at du er oppført som journalansvarlig. Da skal navnet ditt stå oppe til høyre i journalbildet. Er du ikke journalansvarlig, har du ikke lov å slette godkjente notater.

Andre kjente årsaker til at valget ikke er aktivt er at journalansvarlig ikke står i riktig journal når man skal slette registreringen.

Eksempel: Om journalansvarlig står i legejournal, og det enten er aktivert vis Alle tilgjengelig, eller journaltypen er satt opp for å vise registreringer fra andre journaler, så kan registreringen ikke slettes fra legejournalen. Hvilken journaltype registreringen er opprinnelig opprettet i står på venstre side i kolonne Jt (kort for journaltype).

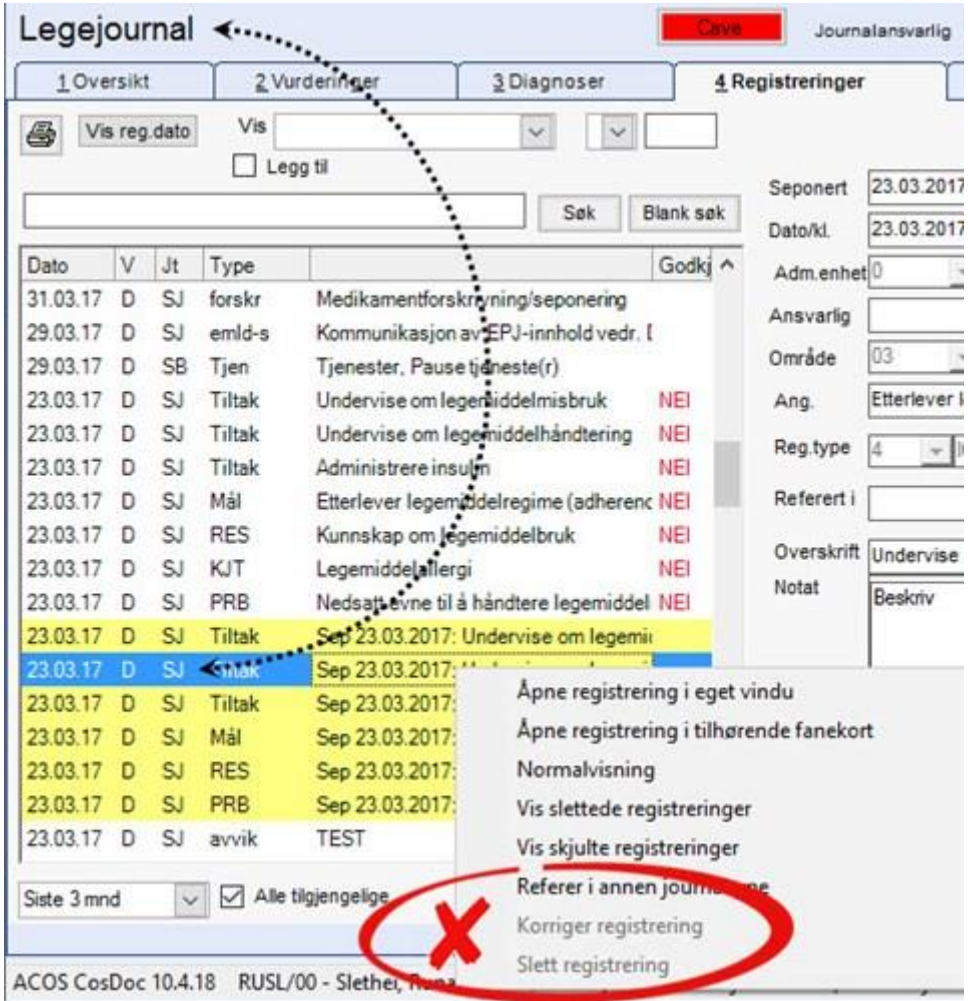

En annen grunn for at du ikke får slettet i fane 4 – Registreringer kan være at registreringen er gjort i en annen fane.

Eksempelvis Iplos vurdering. Denne registreringen gjøres i fane 2 og må derfor slettes i fane 2.